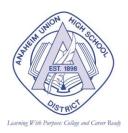

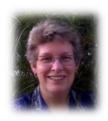

Kathie Maier, Savanna High School

# iPads in Physical Education

**Leadership Team Training Day 1** *March 18, 2013* 

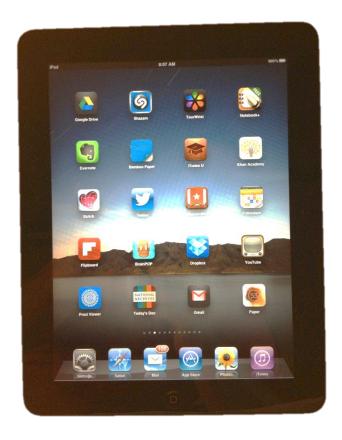

Tips, Tricks and Gadgets
Tips, Tricks and Gadgets continued
Apps
Lesson Plans with the iPad
Great Resources

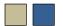

# **Tips, Tricks and Gadgets**

### **Swipe**

With your finger on the screen, quickly drag your finger to one side or the other of the screen to view the next screen.

### **Getting to your Home Screen**

*Press the menu button once. This is a good place to keep the apps you use most often.* 

### **Searching for an App**

Press the menu button once from the home screen. Your curser will be in a search box. Type the name of the app and click the search button on the keyboard. Select the app/person/item you are looking for within your search.

### **Updating Your Apps**

Select the App Store. Select Updates at the bottom of the screen. Select the update button. NOTE: make sure you are connected to wireless.

### **Creating and Naming a folder**

Hold down the App until it starts to giggle. Select 2 Apps you want to reside in the same folder. Drag one of the Apps on top of the other. You will see a black outline around the App. In the white area above the Apps select the title and add/delete or change the title to whatever you want to call the folder. Select the menu button to stop the Apps from giggling. To take an App out of the folder reverse this process.

### **Delete an App**

Hold down the App until it starts to giggle. You will see an "x" in the left top corner of the App – click the "x" and select the Delete prompt from the pop up window. Select the menu button to stop the Apps from giggling.

### Adding an App to the Dock

Hold down the App until it starts to giggle. Select the Apps you want to reside on the dock. Drag the Apps to the dock. Select the menu button to stop the Apps from giggling. To take an App off the dock reverse this process.

### **Setting Bookmarks**

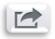

Using Safari, Chrome or other browser click on the

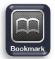

the

icon. Name the bookmark and select the folder you want to save it to.

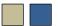

**Shortcuts** 

### Sharing information via email, social networks, and other functions

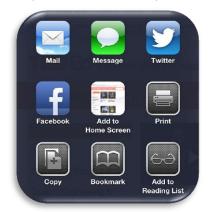

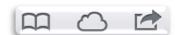

### Take a Picture of Your Screen (Screen shots)

Click down BOTH the Sleep/Wake button at the same time. You will hear a camera shutter sound. Open your Photos and you will see your screen shot.

#### **Saving Images**

Hold your finger down on an image and select the Save Image button.

#### **OTHER FUN and HELPFUL TIPS**

### Force Quit - When your iPad Freezes

Hold down BOTH the Sleep/Wake button and the HOME button until your iPad turns off

### **Cutsom iPad Wallpaper**

Save your picture >> Settings >> Brightness & Wallpaper >> Wallpaper >> Camera Roll >> pic your picture >> Set \_\_\_\_ which ever you want >> exit settings

#### **Locking the Screen Orientation**

Double press your Home button >> Swipe your finger across the bottom bar >> select the button on the left to LOCK or UNLOCK your orientation

### iPad Split Keyboard Feature

Open an App that uses the keyboard >> with your thumbs pull the keyboard apart >> to put it back together use your thumbs to push the keyboard back together

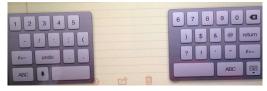

#### iPhone v. iPad APPS

Remember that iPhone Apps still run on the iPad, just at a smaller size!

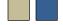

### **Save your battery**

Double click your Home button and hold down one of the icons on the bottom. Click the "-" to close the Apps you are not using. Click the home button again once to close the bottom screen

### Change the name of a folder

Hold down one of the Apps until they are in wiggle mode. Double click on the folder you want to name. Tap in the name bar and rename your folder. Click on the folder one to close and save the information you typed. Click the home button again once to stop the Apps from wiggle mode.

#### The Number Slide

Tap the numbers key, keep it held down, and when the keyboard changes, slide a finger to the number ( or other character) you want to type. When you lift your finger, the number is typed and the keyboard snaps right back to the letters view.

### **Special Characters**

When you touch and hold a letter, any special characters (é) that use that letter will pop up. Slide your finger to the character you want to use, and lift. If you're entering a URL or email address and you see that .com button, press and hold it to access .net, .edu, .org, and .us.

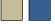

# Tips, Tricks and Gadgets continued

### MiniDock by BlueLonge \$19.95

http://www.bluelounge.com/products/minidock/

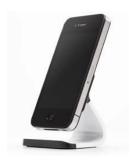

Milo by BlueLonge \$14.95

http://www.bluelounge.com/products/milo/

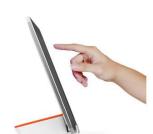

Made for iPhone

## Nest by BlueLonge \$14.95

http://www.bluelounge.com/products/nest/

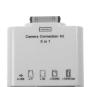

### Apple Camera Connection Kit USB >> SD 5+1 in 1

http://store.Apple.com/us/product/MC531ZM/A/Apple-ipad-camera-connection-kit \$29.00 through Apple about \$5-\$10 Amazon or others

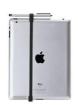

**Targus Stylus Clip** \$9.99 Office Max

http://bit.ly/Q1Up9w

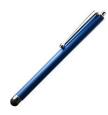

### **Targus Stylus Clip** \$14.99 Staples

http://www.staples.com/Targus-Universal-Tablet-Stylus-Blue/product 373989

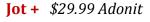

http://adonit.net/product/jot/

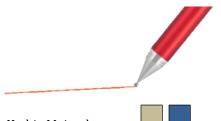

### Digital AV Adapter \$39.00 Apple

http://store.Apple.com/us/product/MD098ZM/A/Apple-digital-av-adapter

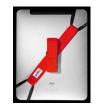

Helo Strap \$19.95

http://www.helostrap.com/

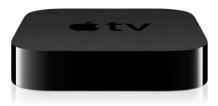

**Apple TV** \$99.00 Apple

http://store.Apple.com/us/browse/home/shop\_ipod/family/Apple\_tv

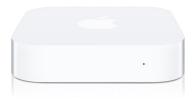

AirPort Express (Wi-Fi) \$99.00 Apple

http://store.Apple.com/us/browse/home/shop\_ipod/family/Apple\_tv

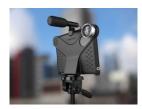

### Movie Mount is produced by Makayamair \$69.95

http://www.makayama.com/moviemount.html

Lenses, tripod, microphone, lights etc. are **not included** with your purchase. Complimentary iPad App is free.

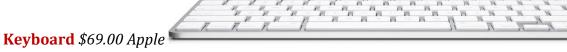

http://store.Apple.com/us/product/MC184LL/B/Apple-wireless-keyboard-english

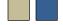

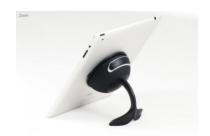

**TabletTail: Whale Kit** \$49.99 Apple <a href="http://www.octa.com/">http://www.octa.com/</a>

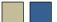

# **Apps**

### FREE APPS

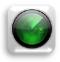

### Find My iPhone

### **Description**

If you misplace your iPhone, iPad, iPod touch, or Mac, the Find My iPhone App will let you use another iOS device to find it and protect your data. Simply install this free App on another iOS device, open it, and sign in with your Apple ID. Find My iPhone will help you locate your missing device on a map, play a sound, display a message, remotely lock your device, or erase all the data on it.

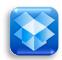

**Dropbox** 

### **Description**

Dropbox lets you bring all your photos, docs, and videos anywhere and share them easily. Access any file you save to your Dropbox from all your computers, iPhone, iPad and even the Dropbox website!

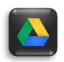

### **Google Drive**

### **Description**

Google Drive lets you create, share and keep all your stuff in one place. Upload all your files – even the big ones – and you can access them anywhere, even on your iPhone or iPad. We'll get you started with 5 GB free.

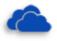

**Sky Drive** 

### Description

SkyDrive is the place to store your files so you can access them from virtually any device. With SkyDrive for iOS, you can now easily access, manage, and share files on the go. You can also upload photos or videos from your iPhone to SkyDrive.

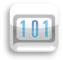

Remind 101

### **Description**

Remind101 provides a safe way for teachers to text message students and stay in touch with parents. It is 100% free and is used by over 200,000 teachers, students and parents to send millions of messages every month.

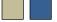

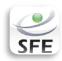

### **SFE Mobile**

### **Description**

Requires eSchool Solutions' SmartFindExpress 2.0.1 or higher. If you are unsure of the version your district is running please check with your district's substitute help desk.

Use <a href="https://anaheimuhsd.eschoolsolutions.com/">https://anaheimuhsd.eschoolsolutions.com/</a> in your district's web address for optimal performance and security.

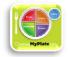

My Plate

### **Description**

Learn about the foods you eat and how they help fuel your body for your favorite activities. Make new discoveries about your favorite foods and get interesting tips on how small changes can make big differences.

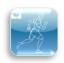

Let's Move It!

### **Description**

Download our free iPhone Application to make the first step towards a healthier you. The Let's Move It! Mobile App makes it easy to move forward on your goal to wellness.

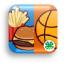

#### Eat and move o Matic

### Description

Learn about the foods you eat and how they help fuel your body for your favorite activities. Make new discoveries about your favorite foods and get interesting tips on how small changes can make big differences.

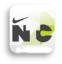

### **Nike Training Club**

### **Description**

Sign up to Nike training Club to get your own personal trainer, anytime, anywhere. Get lean, toned and strong with more than 114 custom-built workouts. Take your goal further with all-new NikeFuel and calorie data.

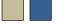

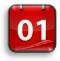

**Scoreboard** 

### **Description**

Want a FREE, great scoreboard? This scoreboard is easy and simple to use. All you have to do is SWIPE!

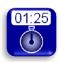

### **Stopwatch Analog+Digital**

### **Description**

This stopwatch shows time on a digital display as well as on an analog clock face. The analog clock face is easy to collect information from during timing of a task or a test. After the timing has finished, it is most convenient to read the precise time from the digital display. In the lower left corner the total number of seconds are shown. Sometimes the total number of seconds are required rather than minutes and seconds.

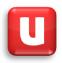

**Ubersense** 

### **Description**

Ubersence helps athletes and coaches get better at sports:

- Record HD video and playback frame-by-frame
  Instant slow motion analysis, zoom and advanced drawing tools for any sport
  Compare videos side-by-side or overlay using slow-motion controls
  Create video reviews with audio commentary and annotations
  Import videos from Camera Roll, email, and Apps like Dropbox

- ✓ Share instantly with athletes, coaches and friends directly from your phone or tablet

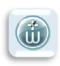

Welnet

#### **Description**

Fitness scores recording for Focused Fitness / WELNET customers

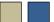

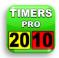

Timers PRO (\$1.99)

### **Description**

Used for many kinds of timing:

- √ Stopwatch
- ✓ Countdown
- Laps
- ✓ Tabata

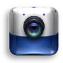

**Coaches Eye (\$ 4.99)** 

### **Description**

Record it. Break it down. Get better. Improve your pitcher's fastball, straighten your golf swing, easily break down a volleyball serve, improve soccer skills, or even demonstrate weightlifting form. Coach's Eye makes instant feedback possible on the field or on the go.

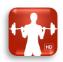

Full Fitness HD (\$ 2.99)

### **Description**

Achieve your goal of getting and staying fit with Full Fitness! Full Fitness is an exercise companion that provides clear pictures, videos and instructions and the ability to track your workout progress instantly.

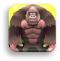

Gorilla Workout (\$ 0.99)

### **Description**

Looking to lose weight, build muscle, and gain energy on a tight budget? Gorilla workout is the perfect fitness App for you!

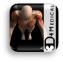

iMuscle (\$ 1.99)

### **Description**

iMuscle is an award winning Health and Fitness App that enables you to get the most out of your workout

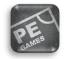

PE Games (\$ 0.99)

### **Description**

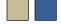

PE Games contains over 100 games in a variety of categories. Find a game that you like and want to remember. Simply press the plus button to add it to your current lesson. Games can then be added and deleted as required.

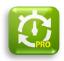

### Repeat Timer Pro (\$ 1.99)

### **Description**

A beautifully simple yet universal repeating interval timer and reminder for all your routines!

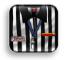

### **Sports Rules for PE Tchrs (\$ 0.99)**

### **Description**

Sports Rules is the perfect App for PE teachers, coaches, athletes or anyone interested in swift easy reference of popular sports and their associated rules. The App contains 18 of the most common sports played in physical education classes with the fundaments rules and other important information required to play a game.

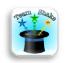

### **Team Shake (\$ 0.99)**

### **Description**

Team Shake provides a technological and environmentally friendly way to choose teams for board games, sporting events, tournaments, school projects or anytime groups are required. The newest release brings many new features including full iPad support, balancing teams based on skill or gender, improving users from a file, enabling video output, and sharing teams via facebook or email.

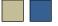

# Lesson Plans with the iPad

# 23 Ways To Use The iPad In The 21st Century PBL Classroom

http://www.teachthought.com/technology/23-ways-to-use-the-ipad-in-the-21st-century-pbl-classroom/

| IMAGINE                                               | DESIGN                              | PUBLISH                                   |
|-------------------------------------------------------|-------------------------------------|-------------------------------------------|
| Brainstorm authentic local                            | Design an automobile tire           | Use <b>SlideShark</b> to share the        |
| problems with <b>Mental</b>                           | that reduces friction and uses      | production challenges of a                |
| A 1                                                   | zero non-recycled materials         | solar-powered iPad                        |
| Analyze innovative                                    | using Civil Engineering             | competitor                                |
| narrative design with <b>The Silent Story</b>         | Calculations and Graphic Calculator | Recreate a critical moment                |
| Shelit Story                                          | Calculator                          | in history from 1st person                |
| Curate relevant research                              | Create a logo that "brands" a       | perspective using <b>Storify</b>          |
| that contradicts a given                              | relevant social issue that is       | perspective using <b>Storin</b> y         |
| assentation of theory with                            | under-served in mass media          | Write a documentary script                |
| Pocket                                                | using <b>Sketchbook Pro or</b>      | that explores Global                      |
|                                                       | Logo Maker                          | Warming from teenage                      |
| Use the visual design of                              |                                     | perspective using <b>Storyist</b>         |
| Headspin: Storybook as                                | Design physics-accurate             |                                           |
| inspiration for a mock                                | protective structures with          | Use <b>Penultimate</b> to share           |
| video game, poem, or                                  | Dummy Defense, then                 | annotated team thinking,                  |
| painting                                              | compare designs using               | where mock "design",<br>"Engineering" and |
| Skim multiple heavily                                 | screenshots and Instagram           | "marketing" groups tackle                 |
| populated twitter streams                             | Create simple or complex 2d         | issues                                    |
| for important macro trends                            | vector drawings as early            | issues                                    |
| with <b>Tweetbot</b>                                  | product sketches for a widget       | Use <b>Twitter</b> to distribute          |
|                                                       | that cleans oil spills using        | blog articles that explore the            |
| Use a visual RSS feed like                            | iDesign                             | context of a relevant social              |
| <b>SkyView</b> to prioritize                          |                                     | issue                                     |
| relevant global problems,                             | Infer geographical, social, or      |                                           |
| and map out the scale of                              | political characteristics of a      | Capture and stylize an                    |
| each with <b>iThoughtsHD</b>                          | city or country with <b>Global</b>  | otherwise "invisible" local               |
| Clrim coloct concumo and                              | Subway Systems                      | issue using <b>Instagram</b>              |
| Skim, select, consume, and evaluate relevant podcasts | Reconceive a school building        | Create imagery that                       |
| of an extended period of                              | in light of the modern need         | demonstrates a given mood,                |
| time to stay current on an                            | for collaboration and               | tone, or theme using                      |
| issue relevant to a project                           | technology access using             | Painteresque                              |
| or issue using <b>Podcasts</b>                        | MagicPlan                           | -                                         |
|                                                       |                                     | Envision an internet start-               |
| Use Virtual Water to                                  | Rethink the layout of a city to     | up that solves the problem                |
| localize and begin problem                            | diminish the need for               | of information overload                   |
| solving clean water access                            | extended commutes using             | using <b>Sketchbook Pro</b>               |
|                                                       | Google Earth                        |                                           |
|                                                       |                                     |                                           |

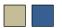

# 25 Ways To Use The iPad In The Classroom By Complexity

http://www.teachthought.com/technology/25-ways-to-use-the-ipad-in-the-classroom-by-complexity/

# The Teacher's iPad Spectrum

| CONSUME                        | COLLABORATE                           | PRODUCE                           |
|--------------------------------|---------------------------------------|-----------------------------------|
| Monitor multiple twitter       | Evaluate credibility of a             | Create "layered"                  |
| streams, hashtags, and @       | website, blog post, or social         | documents that use                |
| responses via <b>tweetdeck</b> | media comment with                    | hypertext to embed                |
|                                | Skitch                                | supporting sources or             |
| Trace a character's journey    |                                       | media with <b>Google Docs</b>     |
| in a work of fiction with      | Haphazardly curate                    | S .                               |
| Google Earth                   | relevant tidbits or                   | Create a concept map to           |
|                                | sources—and then                      | explain the relationship          |
| Visualize how certain          | collaboratively reorder               | between a YouTube video           |
| themes or motifs emerge        | content with <b>Pearless</b>          | and the suggested                 |
| from certain geographical      |                                       | YouTube videos                    |
| regions, and infer the         | Plan necessary project                |                                   |
| cause-effects relationships    | details with <b>Wunderlist</b>        | Collect visual evidence of a      |
| that may contribute to that    |                                       | problem, issue or event           |
| with <b>Google Earth</b>       | Peer-supported writing                | using <b>Instagram</b>            |
|                                | process with <b>Google Docs</b>       | 3 3 3 3 3                         |
| View presentations that        | Process man acceptance                | Demonstrate the spread of         |
| model elaborate                | Connect with mentors or               | a philosophical idea using        |
| multimedia idea                | experts via <b>Twitter</b>            | Google Maps                       |
| development with <b>Prezi</b>  | T T T T T T T T T T T T T T T T T T T |                                   |
|                                | Collaboratively pin images            | Create infographics that          |
| Skim channels to identify      | of a competitor's design              | further expository writing        |
| non-obvious but "real"         | when mock-planning                    | where one form provides           |
| examples of "academic"         | startup via <b>Pintrest</b>           | info the other struggles to       |
| ideas-bias, straw man          | 1                                     | using <b>visual.ly</b>            |
| arguments, the scientific      | Backwards plan projects               | 3                                 |
| method at work, allegory,      | and related due-dates using           | Liveblog a personal or            |
| modern civil rights issues,    | iCalendar                             | academic event via <b>Storify</b> |
| etc. using <b>YouTube</b>      |                                       | •                                 |
|                                | Record group work daily               | Create photo collage to           |
| Listen to podcasts to gain     | for reflection, self-                 | demonstrate impact of             |
| context on an issue via        | assessment, and digital               | pollution, litter or even         |
| Downcast                       | portfolio Curation with               | genocide using <b>Diptic</b>      |
|                                | Evernote                              |                                   |
| Practice math or economic      |                                       | Create podcasts to                |
| problems as pure test-prep     | Aggregage constant ino                | communicate with parents          |
| with <b>Khan Academy</b>       | streams to skim via <b>Pulse</b>      | (dates, projects, exams,          |
|                                |                                       | learning targets) using           |
| Take notes—and record          | "Crowdsource" implicit                | Audioboo                          |
| lecture and group              | themes or character                   |                                   |
| discussion sound—using         | development in the study of a         | Reflect on metacognitive          |
| CaptureNotes 2                 | novel with <b>Edmodo</b>              | progress through a unit or        |
|                                |                                       | project using                     |
|                                |                                       | representative images via         |
|                                |                                       | Flickr                            |
|                                |                                       |                                   |

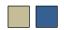

### **Great Resources**

iPad User Guide For iOS 6 Software

http://manuals.info.Apple.com/en\_US/ipad\_user\_guide.pdf

Edudemic <a href="http://edudemic.com/">http://edudemic.com/</a>

iPad Apps 4 Schools – Richard Byrne <a href="http://ipadApps4school.com/">http://ipadApps4school.com/</a>

Teach Thought <a href="http://www.teachthought.com/category/ipad-2/">http://www.teachthought.com/category/ipad-2/</a>

Bloomin' Apps – *Kathy Schrock* <a href="http://www.schrockguide.net/App-for-that.html">http://www.schrockguide.net/App-for-that.html</a>

Mark Anderson's Blog <a href="http://ictevangelist.com/?cat=74">http://ictevangelist.com/?cat=74</a>

The History 2.0 Classroom

http://kulowiectech.blogspot.ca/2012/08/back-to-school-App-pack.html

**EdtechTeacher –** 21st Century Learner

http://edtechteacher.org/index.php/teaching-technology/mobile-technology-Apps

AppGuides <a href="http://Appadvice.com/Appguides/">http://Appadvice.com/Appguides/</a>

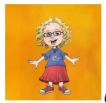

Kathie Maier, Teacher Librarian in TENNIES

(a physical educator)

CSLA Southern Region - Past President

CSLA State Treasurer

CSLA State Conference Chair (2014)

Savanna HS - 714-220-4262

301 N. Gilbert St. Anaheim, CA 92801-5018

PE Website: <a href="http://auhsdpe.weebly.com/">http://auhsdpe.weebly.com/</a>
Library Website: <a href="http://librarykarma.com">http://librarykarma.com</a>

Home: <u>karmak1@cox.net</u>
Work: <u>maier k@auhsd.us</u>

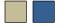